# **Einrichten des LVM2 - Logical Volume Manager**

LVM2 ermöglicht dem Administrator leichtes nachträgliches vergrößern und verkleinern von Partitionen (logischen Volumes) sowie vor allem das "migrieren" von Logischen-Volumes zwischen unterschiedlichen physikalischen Datenträgern. Es soll auch z.B. im Zusammenspiel mit XEN Geschwindigkeitsvorteile bieten, wenn man es mit der normalen XEN-Variante vergleicht, die Dateien im Filesystem der DOM0 benutzt. LVM ist kein RAID und ersetzt auch kein solches. Es soll einem der Umgang mit Festplattenplatz und Partitionen auf großen und/oder stark wachsenden Systemen erleichtern. So ist es z.B. möglich im laufenden Betrieb logische Volumes von einem physikalischen Speichermedium auf ein anderes großes Speichermedium zu "migrieren".

# **Definitionen und Begrifflichkeiten**

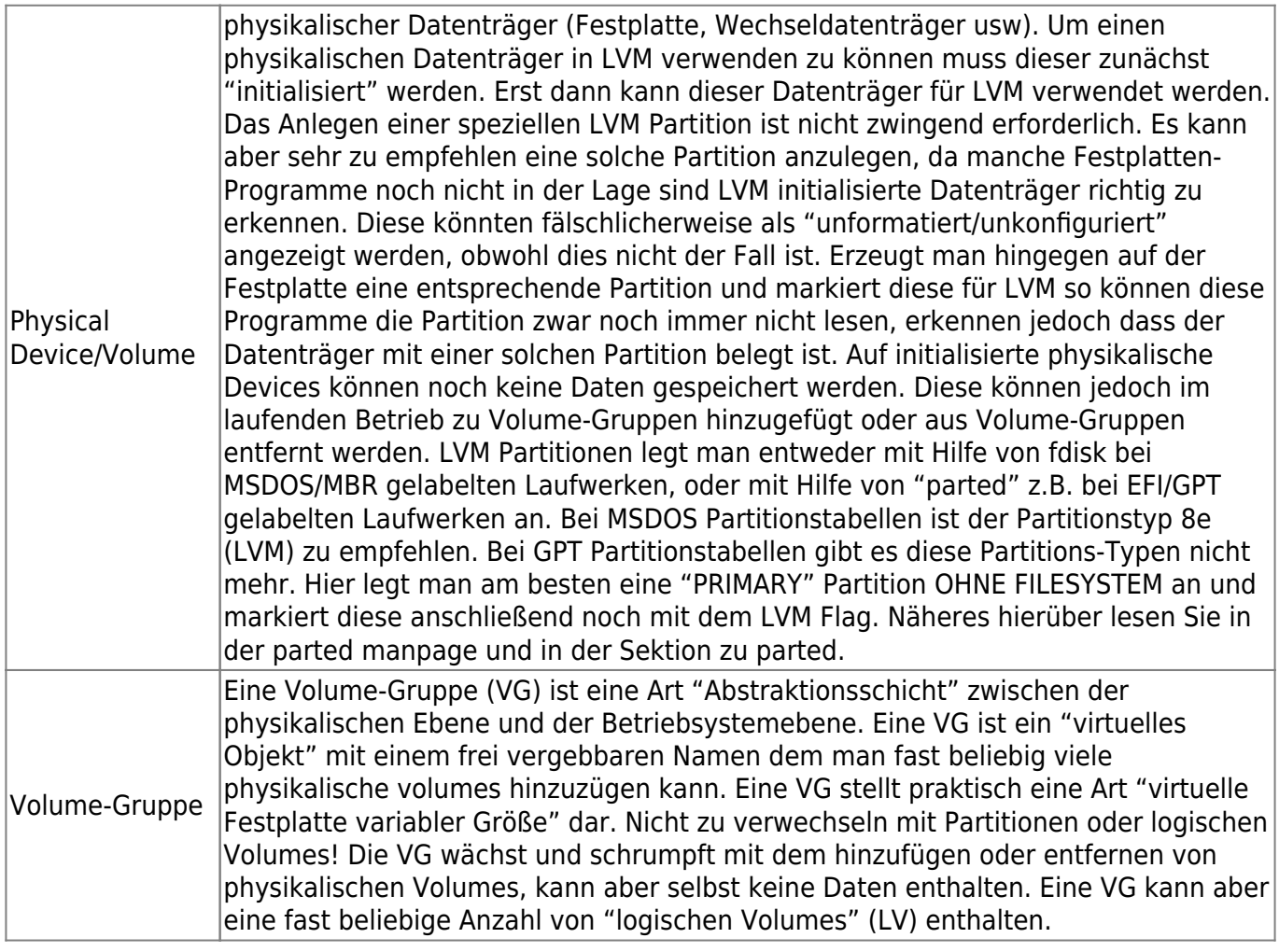

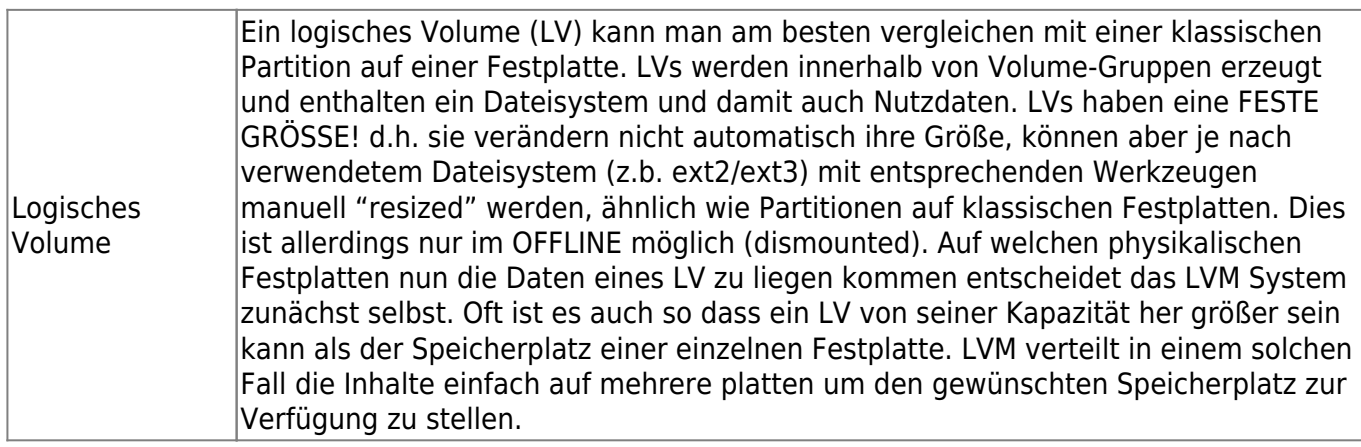

### **Tools / Werkzeuge**

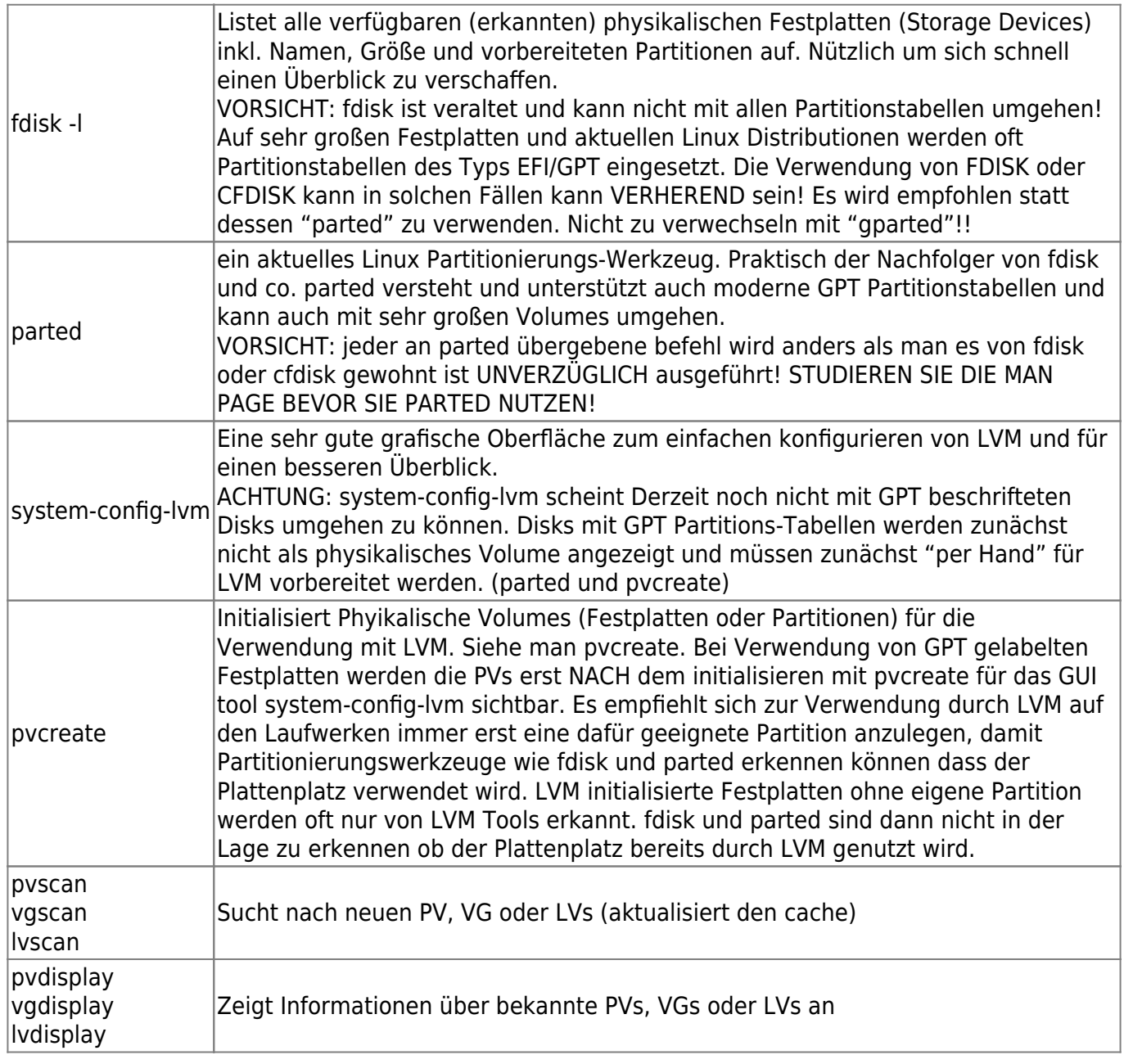

Axel Werner's OPEN SOURCE Knowledge Base - https://awerner.myhome-server.de/

#### **Installation**

- 1. mit 'fdisk' oder 'parted' eine LVM Partiton einrichten bei MSDOS/MBR Partitionstabellen: mit Fdisk eine Partition des Typs 8e (Linux LVM) bei EFI/GPT Partitionstabellen: mit parted eine PRIMARY Partition OHNE Filesystem. Anschließend noch das LVM Flag setzen.
- 2. aptitude install lvm2 : LVM installieren
- 3. pvcreate /dev/sda3 : Das physical device fuer LVM aktivieren
- 4. vgcreate xen\_vg /dev/sda3 : Die VolumeGroup xen\_vg erstellen und sdb3 dazunehmen
- 5. vgdisplay : Zeigt die erstellte VG an
- 6. Nach der Installation sieht man mit lvdisplay die Platten der virtuellen Maschienen (jeweils data und swap)

## **Disks vergrößern**

- 1. lvextend -L -2048 /dev/xen\_vg/oracle-xen-disk : Virtuelle Disk um 2GB vergrößern
- 2. e2fsck -f /dev/xen vg/oracle-xen-disk : Virtuelle Disk ueberpruefen
- 3. resize2fs /dev/xen\_vg/oracle-xen-disk : Dateisystem auf der virtuellen Disk an neue Groesse anpassen

#### **ToDo**

- Disk vergrössern
- Snapshots
- Disk verkleinern
- Disk sichern

— [Axel Werner](mailto:mail@awerner.homeip.net) 2011-01-01 23:23

From: <https://awerner.myhome-server.de/> - **Axel Werner's OPEN SOURCE Knowledge Base**

Permanent link: **<https://awerner.myhome-server.de/doku.php?id=it-artikel:linux:einrichten-des-lvm2-logical-volume-manager>**

Last update: **2022-08-31 12:30**

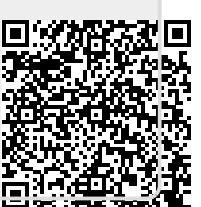